# **Installation et configuration du Serveur TFTP de sauvegarde de configuration des équipements réseaux**

# **Caractéristique de la VM**

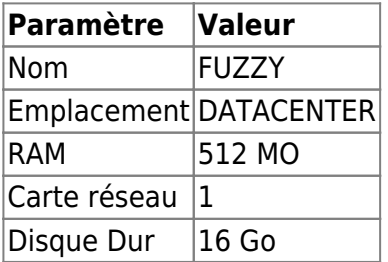

# **Installation du système d'exploitation Debian**

#### **Installer le système de base**

L'installation de Debian est faite avec les choix suivants :

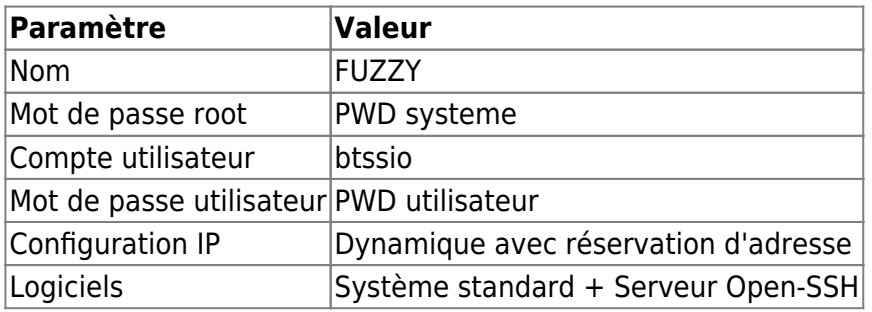

Partitionnement du disque avec utilisation d'un groupe de volumes logiques LVM

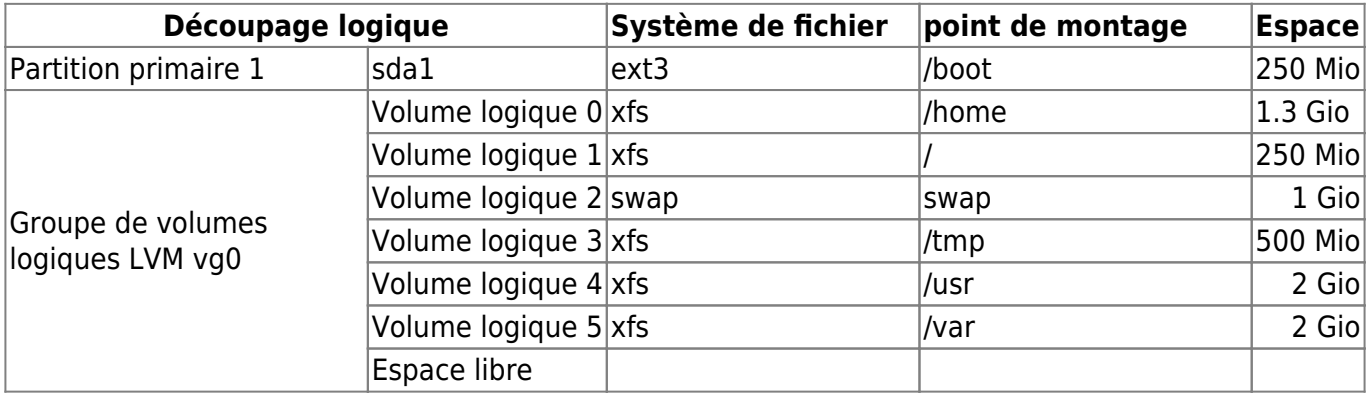

#### **Mise à jour du serveur**

# apt-get update

Documentation du BTS SIO - https://siodocs.lycees.nouvelle-aquitaine.pro/

# apt-get upgrade

#### **Informations concernant l'installation TFTP**

Ceci récapitule la configuration mise en place après cette procédure :

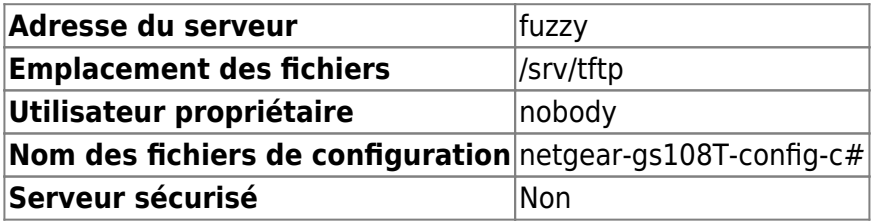

#### **Installation et configuration du serveur TFTP**

Téléchargement des paquets :

# apt-get install openbsd-inetd tftpd tftp -y

Création du dossier où les fichiers seront déposés :

# mkdir /srv/tftp

Application des droits à l'utilisateur pour le TFTP :

```
# chmod -R 777 /srv/tftp
# chown -R nobody /srv/tftp
```
Modifier le fichier inetd.conf pour paramétrer le démarrage du serveur TFTP

```
# nano /etc/inetd.conf
```
Modifier la ligne correspondant au serveur TFTP ainsi :

tftp dgram udp wait nobody /usr/sbin/tcpd -s /srv/tftp

Valider la modification puis redémarrer le service inetd

# /etc/init.d/openbsd-inetd restart

### **Création des fichiers de configuration**

Il est nécessaire de créer un fichier vide pour chaque fichier de configuration qui devra être sauvegardé sur le serveur.

# touch /srv/tftp/netgear-gs108T-config-c1

Si le fichier a été créé via l'utilisateur root, il faut y ré-appliquer les droits à l'utilisateur nobody :

```
# chown nobody /srv/tftp/netgear-gs108T-config-c1
# chmod 777 /srv/tftp/netgear-gs108T-config-c1
```
Paramétrer enfin le switch pour utiliser le même nom de fichier lors de la sauvegarde de sa configuration.

#### **Sécurisation éventuelle du serveur**

Il est possible de restreindre l'accès au serveur TFTP via les fichiers hosts.allow et hosts.deny du système. Voici un extrait du manuel de hosts access à ce sujet :

```
 The next example permits tftp requests from hosts in the
local domain
        (notice the leading dot). Requests from any other hosts are
denied.
        Instead of the requested file, a finger probe is sent to the
offending
       host. The result is mailed to the superuser.
       /etc/hosts.allow:
      in.tftpd: LOCAL, .my.domain
       /etc/hosts.deny:
     in.tftpd: ALL: (/some/where/safe finger -l @%h | \
           /usr/ucb/mail -s %d-%h root) &
      The safe finger command is intended for use in back-fingering
and
       should be installed in a suitable place. It limits possible damage
from
       data sent by the remote finger server. It gives better protection
than
       the standard finger command.
       The expansion of the %h (client host) and %d (service name)
sequences
       is described in the section on shell commands.
       Warning: do not booby-trap your finger daemon, unless you are
prepared
       for infinite finger loops.
       On network firewall systems this trick can be carried even
further.
       The typical network firewall only provides a limited set of services
to
       the outer world. All other services can be "bugged" just like the
```
#### above

tftp example. The result is an excellent early-warning system.

#### **Ressources**

- <http://www.martinbranda.eu/installer-serveur-tftp-sur-debian/>
- <http://www.netbsd.org/docs/network/netboot/tftpd.html>

From: <https://siodocs.lycees.nouvelle-aquitaine.pro/> - **Documentation du BTS SIO**

Permanent link: **<https://siodocs.lycees.nouvelle-aquitaine.pro/doku.php/tptf/accueil>**

Last update: **2014/04/15 15:04**

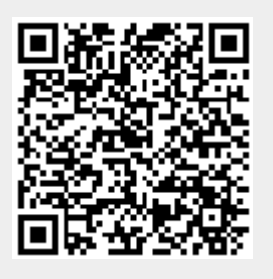